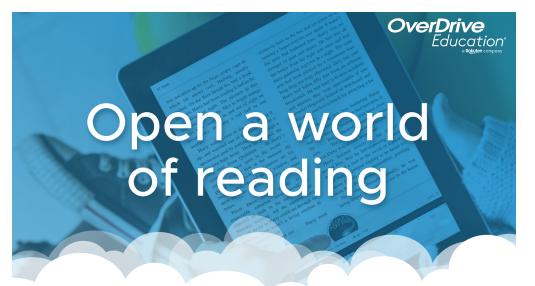

Sora offers the ability for students to explore age-appropriate digital books from

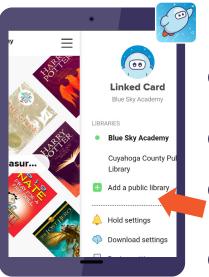

## Here's how to access titles from the library through Sora:

- Install the Sora app from the Apple App Store or Google Play Store, or go to soraapp.com.
- 2 In Sora, enter your setup code:
- Under your Profile, select 🚹 Add a public library and enter
- When you are ready to borrow a title, choose your school from the drop down and sign in with:

Brought to you by

and built with w by OverDrive.

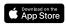

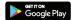

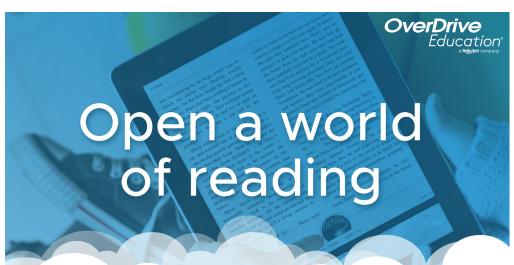

Sora offers the ability for students to explore age-appropriate digital books from

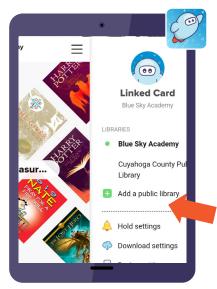

## Here's how to access titles from the library through Sora:

- Install the Sora app from the Apple App Store or Google Play Store, or go to soraapp.com.
- 2 In Sora, enter your setup code:
- Under your Profile, select Add a public library and enter
- When you are ready to borrow a title, choose your school from the drop down and sign in

Brought to you by

and built with w by OverDrive.

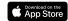

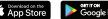